## **3D-Analysemethoden zur Bestimmung von Porosität, Defekten und Faserorientierung in Faserverbundkunststoffen auf Basis von Computertomographie**

CONTROL 2014QUALITÄTSSICHERUNG FÜR DEN LEICHTBAU: MESSEN UND PRÜFEN ENTLANG DER GESAMTEN PROZESSKETTE

> Andreas FrommknechtDr. Julia Kroll

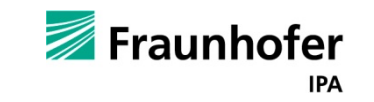

#### **Gliederung**

- •BMBF Projekt FaserInspekt
- • Computertomographie zur Analyse von Faserverbundkunststoffen
- •Porositätsanalyse
- • Texturanalyse
	- •Defekterkennung
	- •Analyse der Faserorientierung
- $\bullet$ Fortsetzung der Arbeit im EU Projekt QualiFibre
- •Quellen

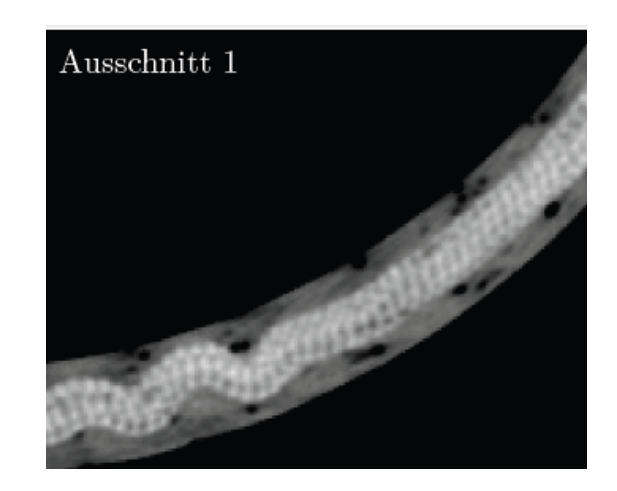

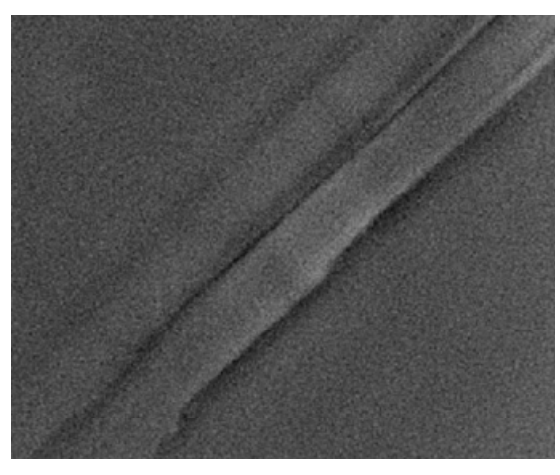

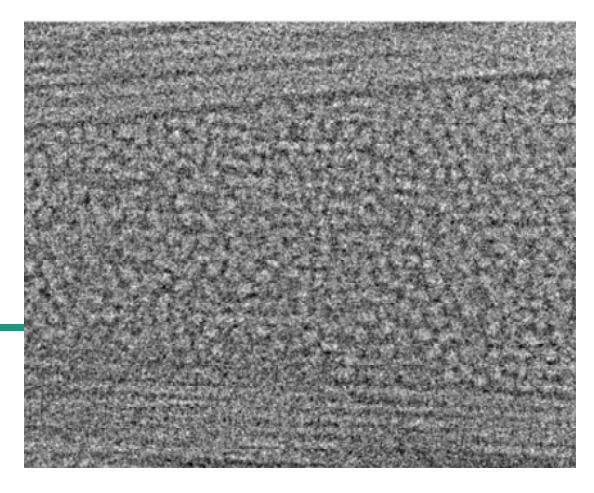

#### **BMBF Projekt FaserInspekt**

#### KMU-Innovativ: Produktionsforschung

#### Zielsetzung:

Zerstörungsfreie Inspektion von Faserverbundwerkstoffen mit kombinierter Prüftechnik aus hochauflösender Computertomographie (CT) und Thermographie

Projektpartner: RayScan Technologies GmbH

**Zeitraum:** 01.11.10 - 28.02.13

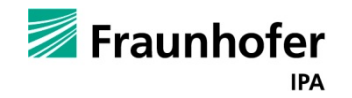

### **Computertomographie zur Analyse von F b dk t t ff Faserver bundkuns s offen**

#### •Eignung:

- Fehler von Faserverbundkunststoffen treten oft im Inneren auf und sind von außen nicht sichtbar
- Nur Computertomographie ermöglicht die umfassende Darstellung der inneren Struktur
- •• Notwendige Voraussetzung:
	- hochauflösende Aufnahmen
- • Vorteile:
	- innere Fehler und innere Struktur werden sichtbar
	- $\bullet$ zerstörungsfrei
- • Nachteile:
	- •zeitintensiv sowohl bei der Aufnahme, wie bei der Analyse
- $\Rightarrow$  Insbesondere bei der Entwicklung neuer komplexer Bauteile ist die Computertomographie die geeignete Untersuchungsmethode

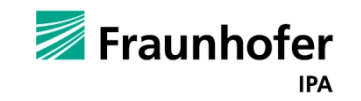

### **Poren von FaserverbundkunststoffenP ität l Porositätsanalyse**

- • Komplexe Zusammensetzung aus Fasern und Harz erschwert automatisiertes Auffinden aller Poren
- $\bullet$  Keine Standardlösung speziell für Faserverbundkunststoffe am Markt
- $\Rightarrow$  Entwicklung einer adaptiven 3D-Porositätsanalyse für Faserverbundkunststoffe

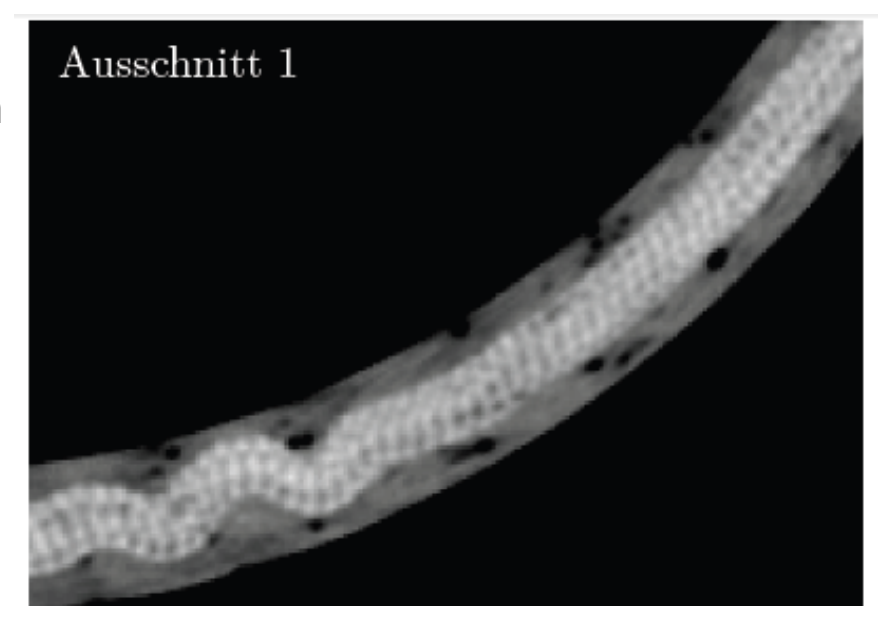

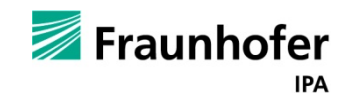

#### **MerkmaleP ität l Porositätsanalyse**

- • Lokale Untersuchung statt globaler Schwellwert
- •Manuelle Korrekturmöglichkeit
- • Nutzerfreundlichkeit der Parameterbestimmung
- • Eingebaut in hausinterne Visualisierungssoftware
- • Preview Fenster zur Einstellung der passenden Parameter

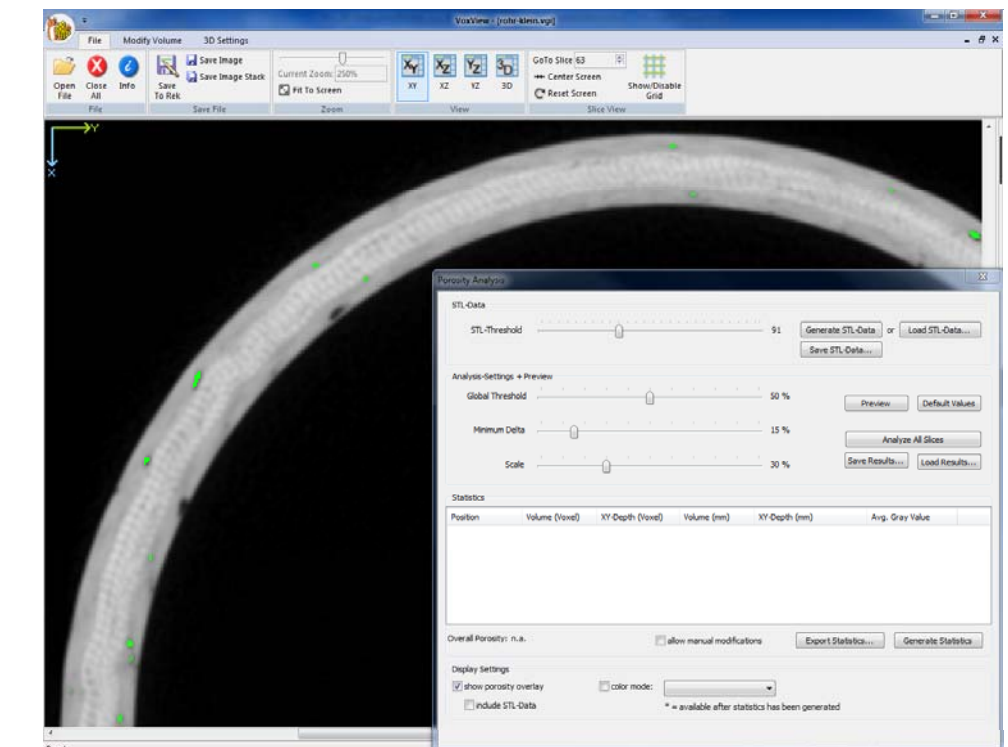

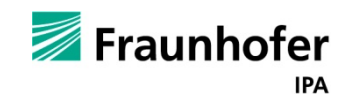

**Analyseergebnis P ität l Porositätsanalyse**

Volumendatensatz

#### Schnitt durch analysierten Volumendatensatz

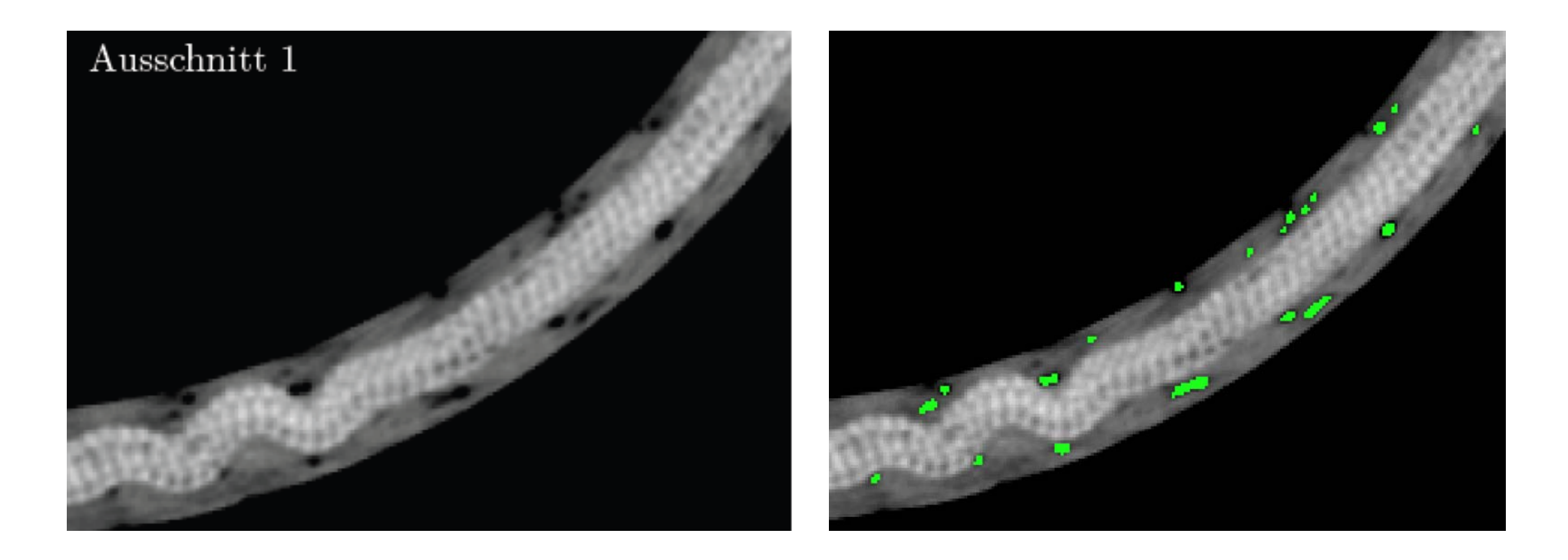

Vergleich zwischen Original und Analyseergebnis **Fraunhofer** 

**Vergleich mit VGStudio P ität l Porositätsanalyse**

Analyseergebnis mit VGStudio

#### Schnitt durch analysierten Volumendatensatz

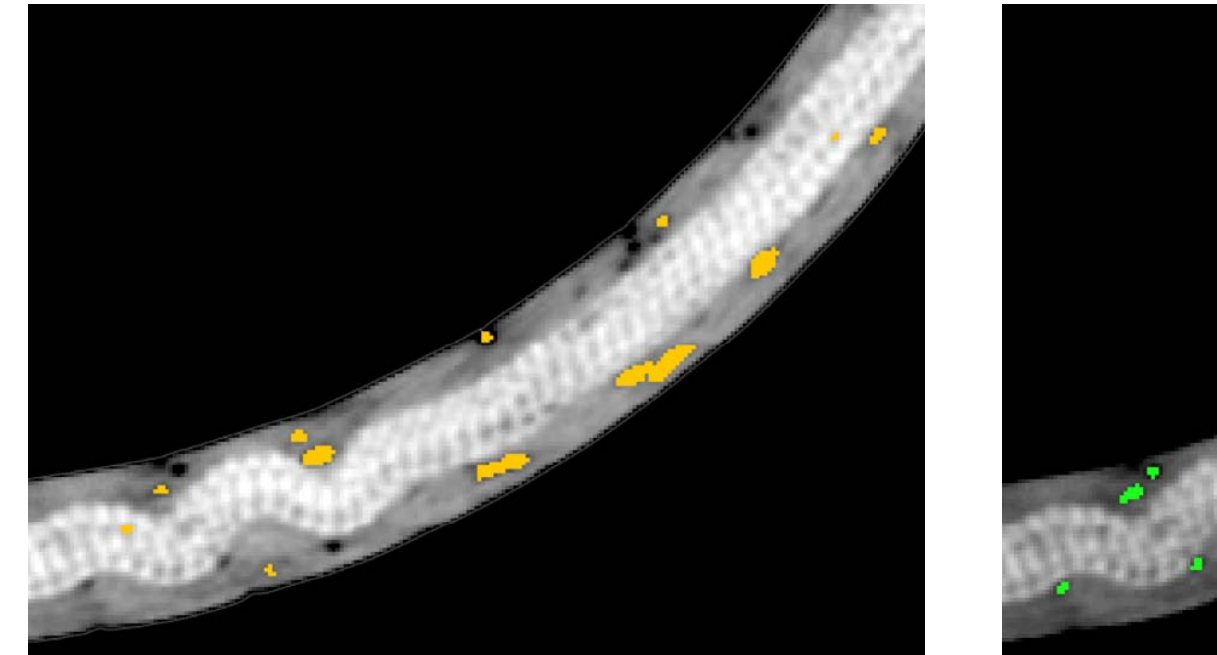

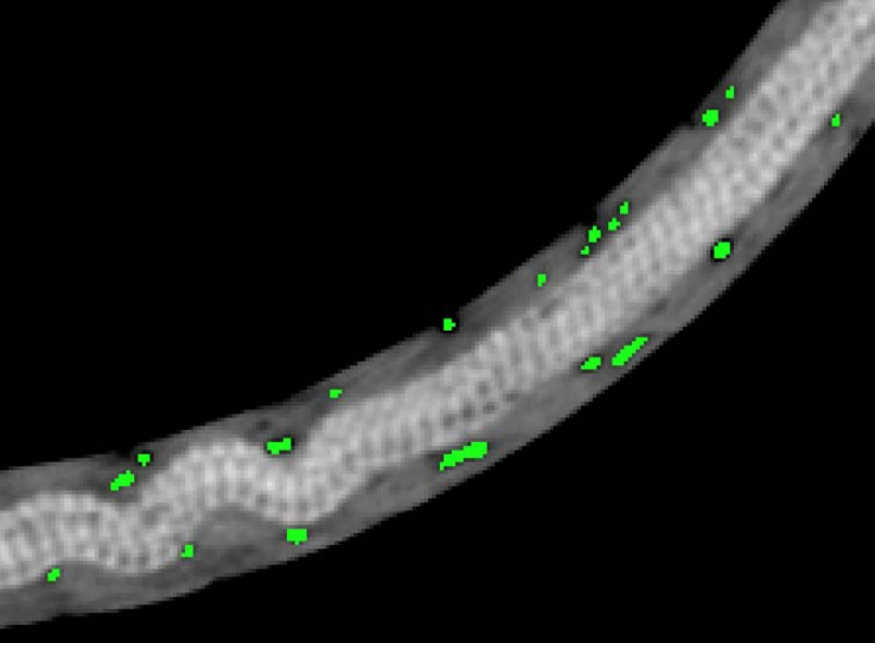

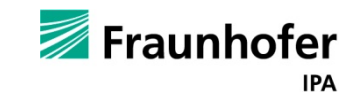

© Fraunhofer IPA

## **Manuelle Korrektur**

### **P ität l Porositätsanalyse**

Möglichkeit zum manuellen

- $\bullet$  Einfügen einer Pore durch Mausklick und Ziehen: lokale, automatische Analyse
- $\bullet$ Löschen einer Pore durch Mausklick
- $\Rightarrow$  Benutzerfreundliche Ergebnisoptimierung mit direktem visuellem Feedback

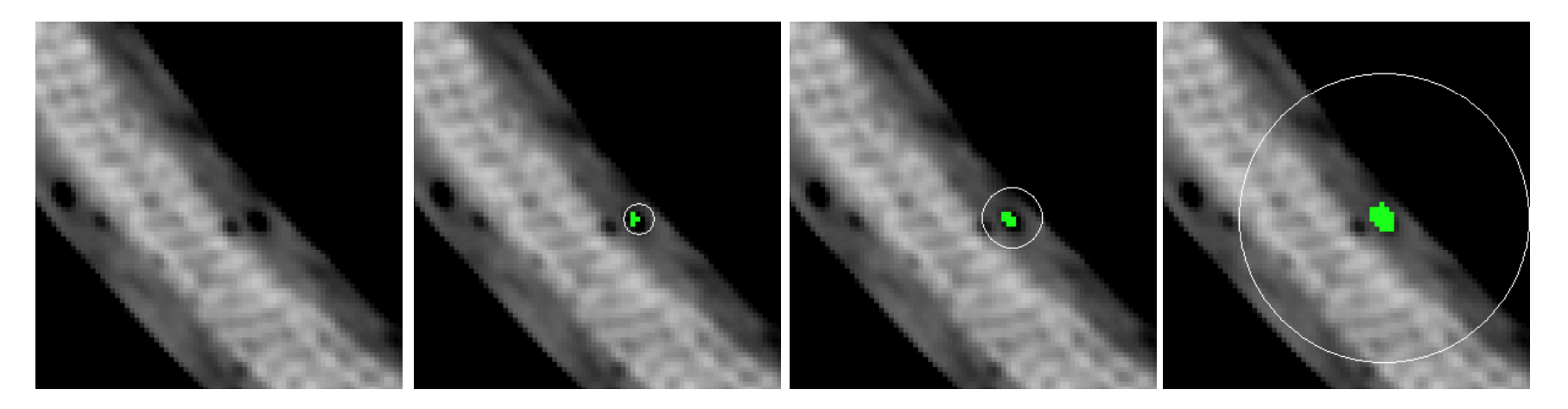

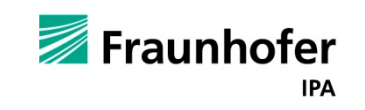

#### **Verschieden farbkodierte Visualisierungen P ität l Porositätsanalyse**

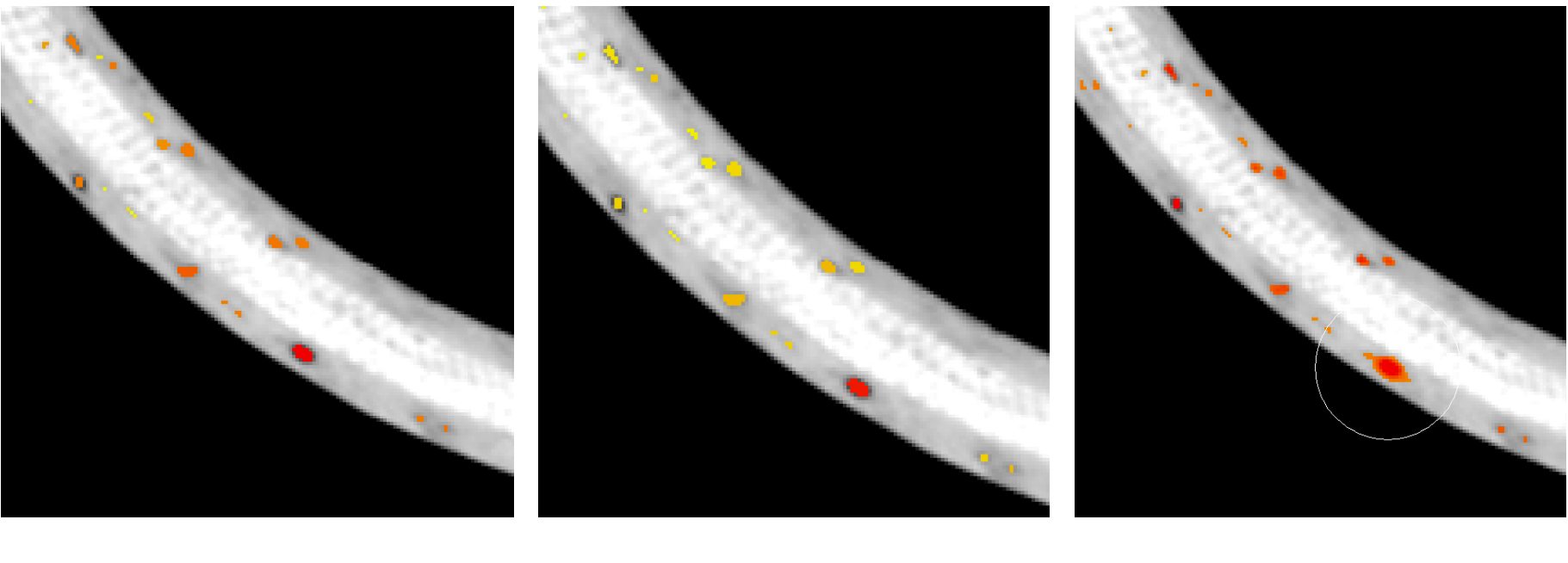

Abhängig vom Volumen der Pore

Abhängig vom Volumen Abhängig von Porentiefe Abhängig vom über die Voxelschichten

darunterliegenden Grauwert

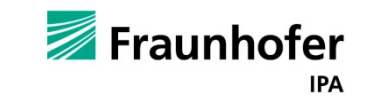

### **Quantitative Ergebnisse P ität l Porositätsanalyse**

- • Statistik über:
	- Lokalisation (x-, yund z-Koordinate)
	- Volumen
	- Tiefe
	- • mittleren Grauwert

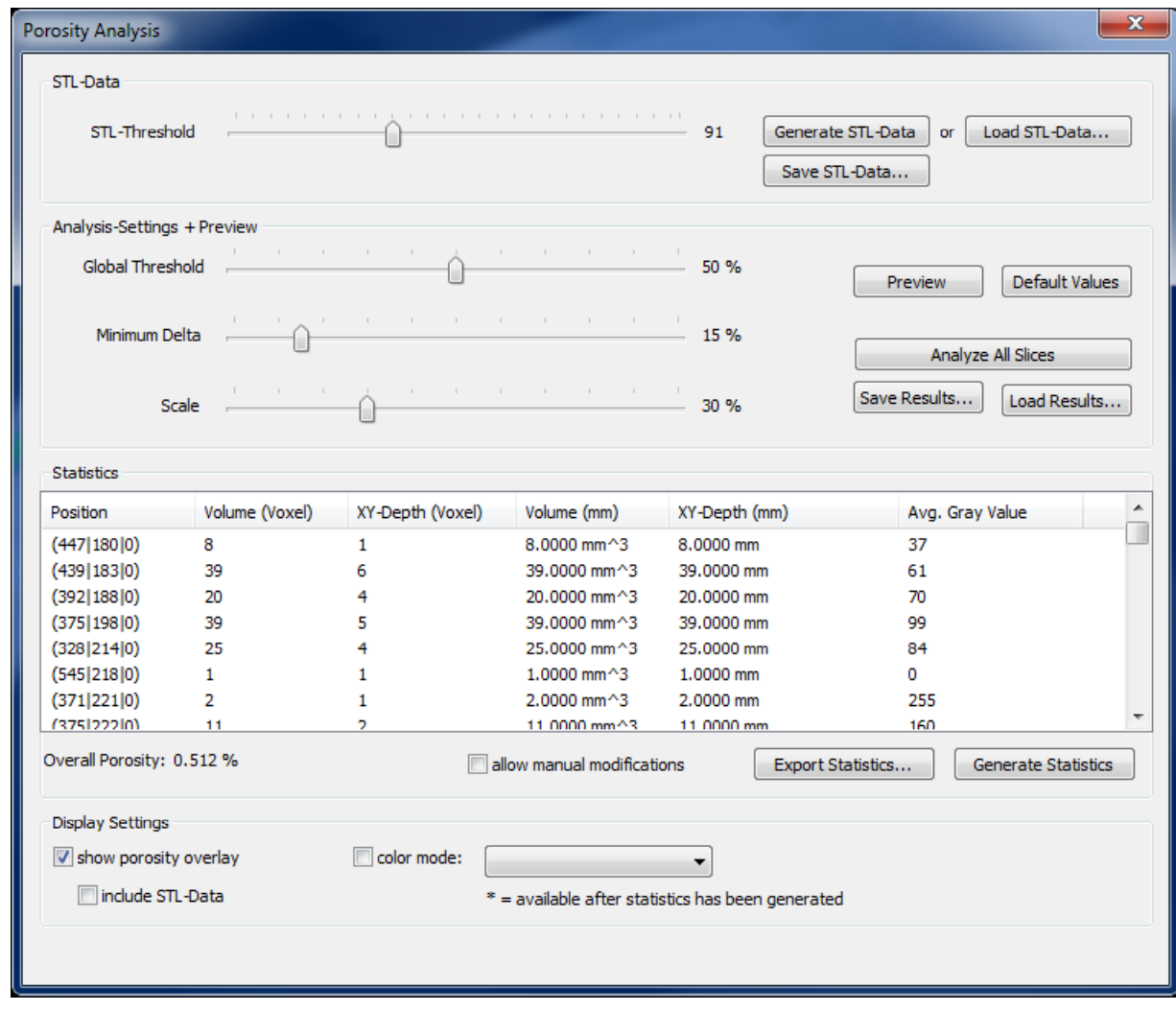

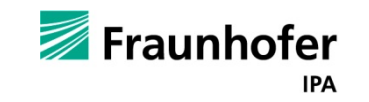

#### **FazitP ität l Porositätsanalyse**

- $\bullet$ Es werden sehr gute qualitative und quantitative Ergebnisse erzielt
- $\bullet$ Poren werden automatisch gefunden und dargestellt
- •Direkte Visualisierung bei Parameteränderung in aktueller Schicht
- $\bullet$ Parameter schnell und einfach anpassbar
- •Manuelle Nachbearbeitung möglich

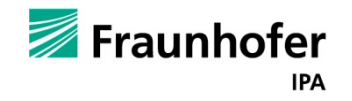

### **Definition und Beispiele Texturanalyse**

"Der Begriff der Textur bezeichnet eine Struktureigenschaft eines Musters oder Bildbereiches. Typische Texturen sind durch periodisch wiederkehrende Variationen von Grauwerten bzw. Mustern gekennzeichnet. " (Handels 2009, S. 162)

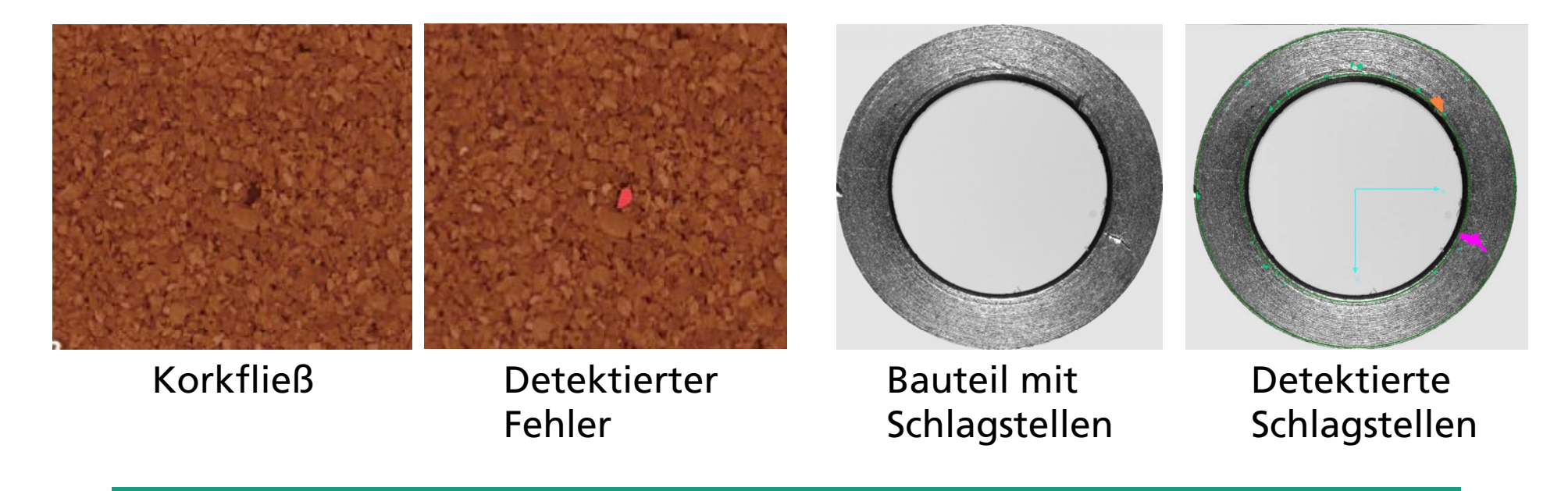

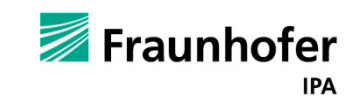

### **GrauwertmatrizenTexturanalyse**

"Die relativen Häufigkeiten des Auftretens zweier Grauwerte in einer festen geometrischen Anordnung werden in Cooccurrence-Matrizen, auch Grauwertübergangsmatrizen [...] genannt, gespeichert [...] ." (Handels 2009)

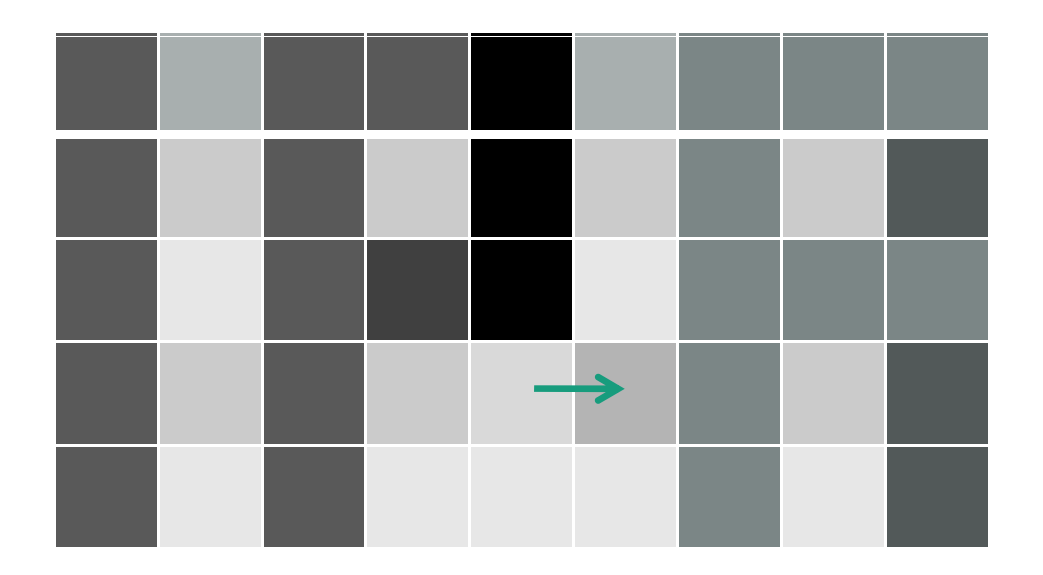

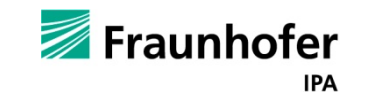

#### **Umsetzung Texturanalyse**

- $\bullet$ Verwendung eines Split and Merge Verfahrens
- • Volumen wird in Teilvolumina separiert und entsprechend der Textur wieder zu neuen Segmenten zusammengesetzt
- $\bullet$  Defektanalyse: Kleine Segmente mit intern homogener und extern heterogener Textur werden als Fehlstellen markiert
- • Analyse Faserorientierung: Orientierung der Segmente entspricht Orientierung der Fasern
- •Visualisierung der Analyseergebnisse mit VGStudio

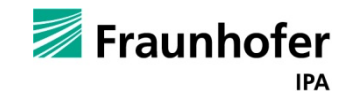

**Defekterkennung Texturanalyse** 

Schnitt durch Schnitt durch analysierten VolumendatensatzVolumendatensatz

> Vergleich zwischen Original und Analyseergebnis **Zeraunhofer** (Auflösung: 29,873 μm)**IPA**

© Fraunhofer IPA

### **Defekterkennung Texturanalyse**

#### Defektanalyse

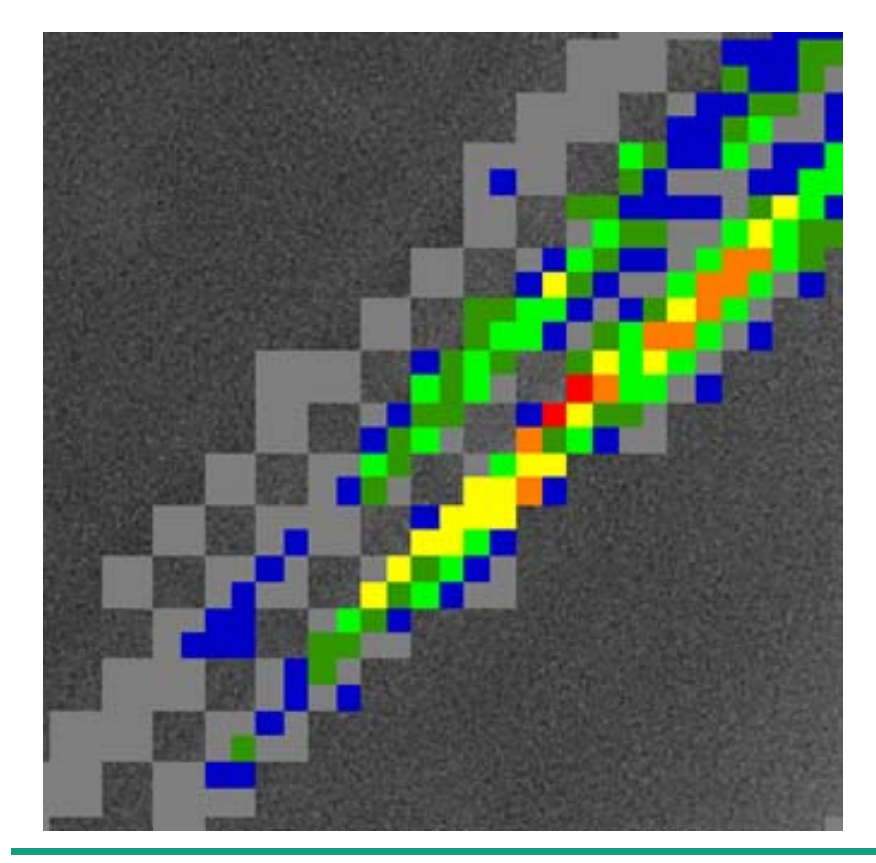

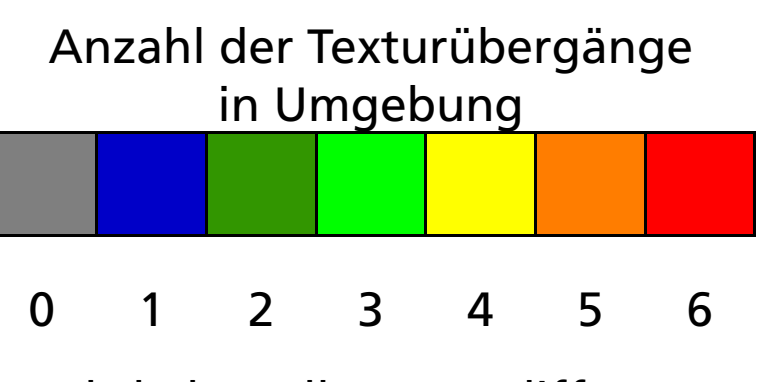

Farbskala stellt Texturdifferenz von niedrig nach hoch dar

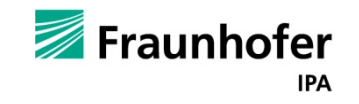

### **Klassische Analyse der Faserorientierung Texturanalyse**

Vorgehen nach Salaberger 2011:

- •Für jedes Voxel Berechnung der Hesse Matrix
- •Berechnung der Eigenwerte der Hesse Matrix
- $\bullet$ Analyse der Eigenwerte liefert Orientierung

Unterschied zur texturbasierten Analyse der Faserorientierung:

- Es ist nicht notwendig einzelne Voxel zu betrachten
- •Keine Eigenwerte werden berechnet
- $\bullet$ Orientierung der Fasern ergibt sich aus Orientierung der Segmente

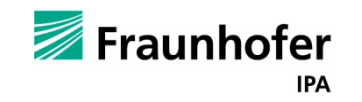

### **Faserorientierung Texturanalyse**

Volumendatensatz

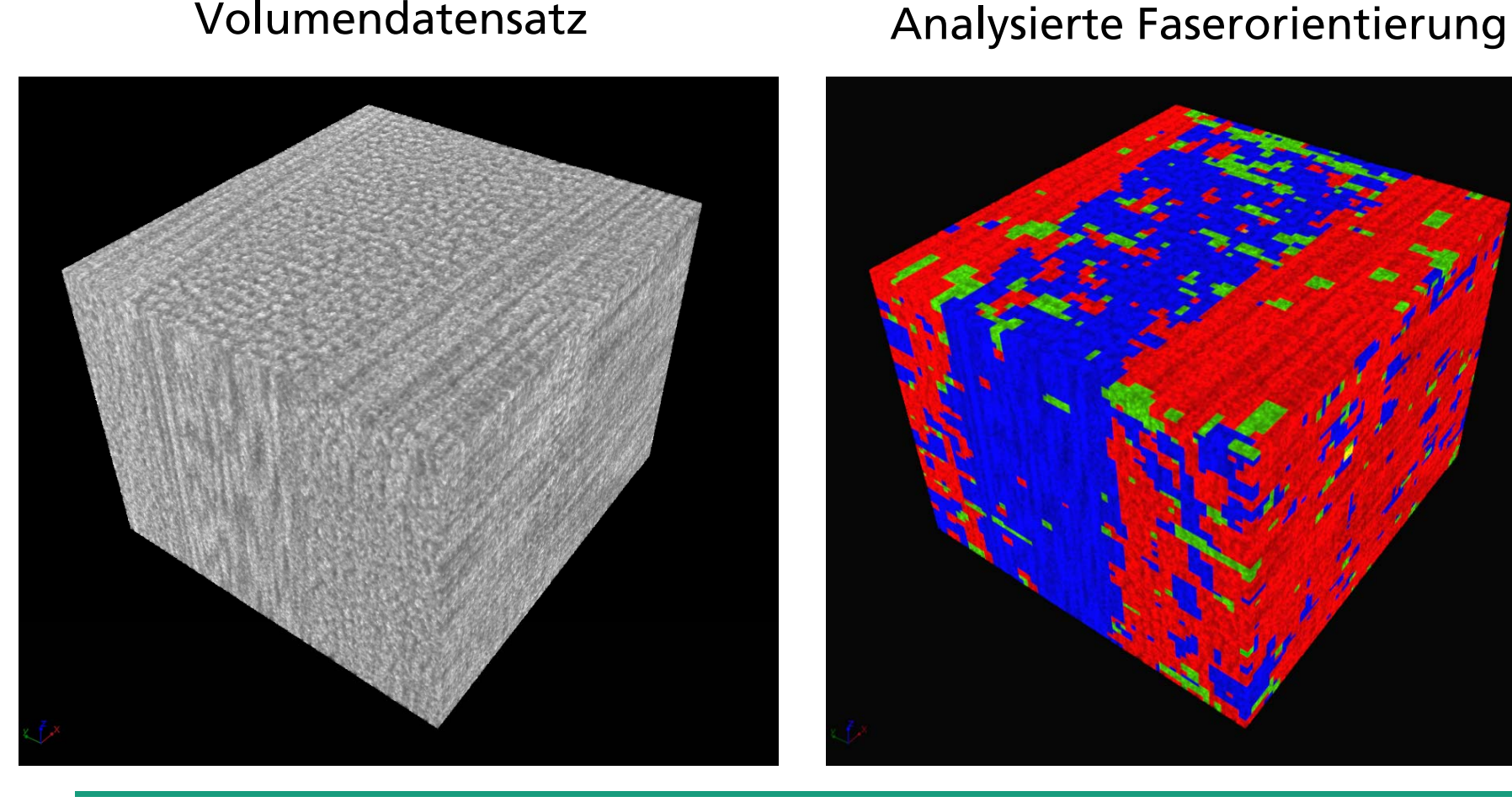

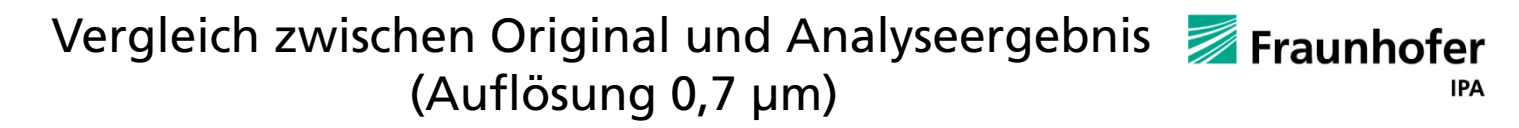

### **Faserorientierung Texturanalyse**

Analysierte Faserorientierung

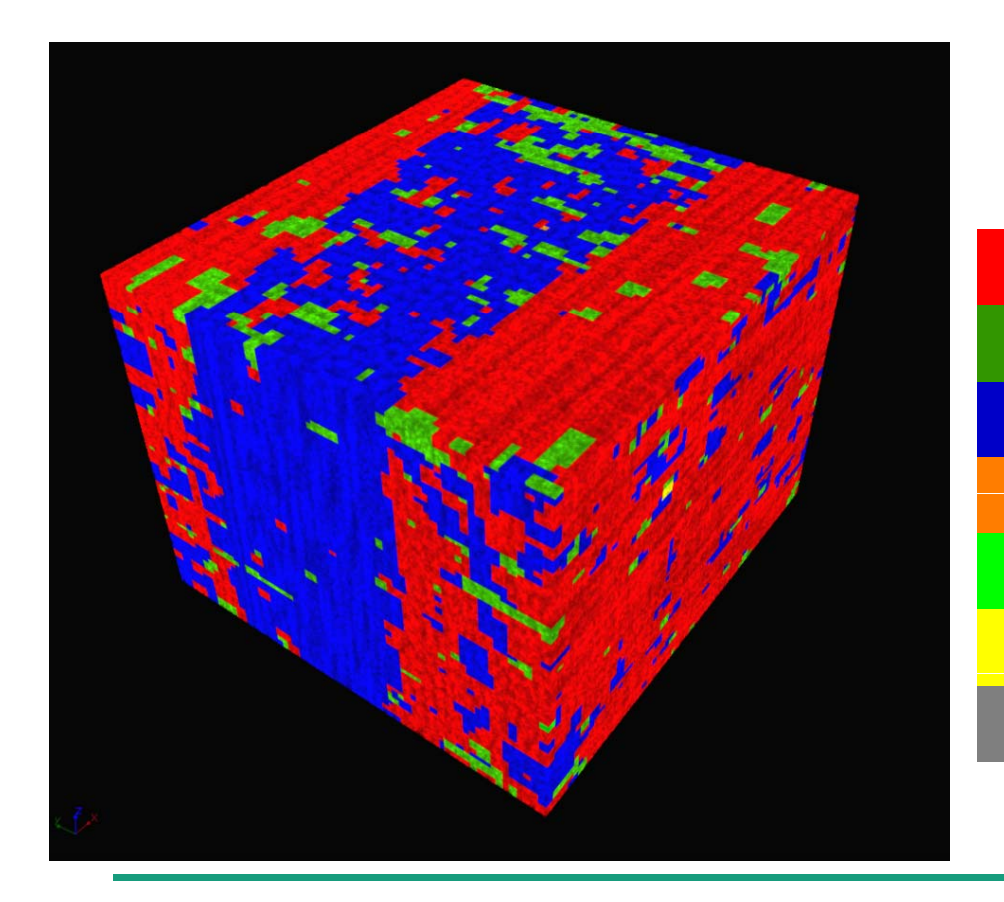

Orientierung in Richtung … ...x-axis ...y-axis …z-axis  $...(1,0,1)$  or  $(1,0,-1)$  $...(0,1,1)$  or  $(0,1,-1)$  $...(1,1,0)$  or  $(1,-1,0)$ ...(1,1,1), (-1,1,1), (1,1,-1) or (-1,1,-1)

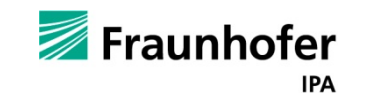

### **Faserorientierung Texturanalyse**

Volumendatensatz

Schnitt durch Schnitt durch analysierten Volumendatensatz

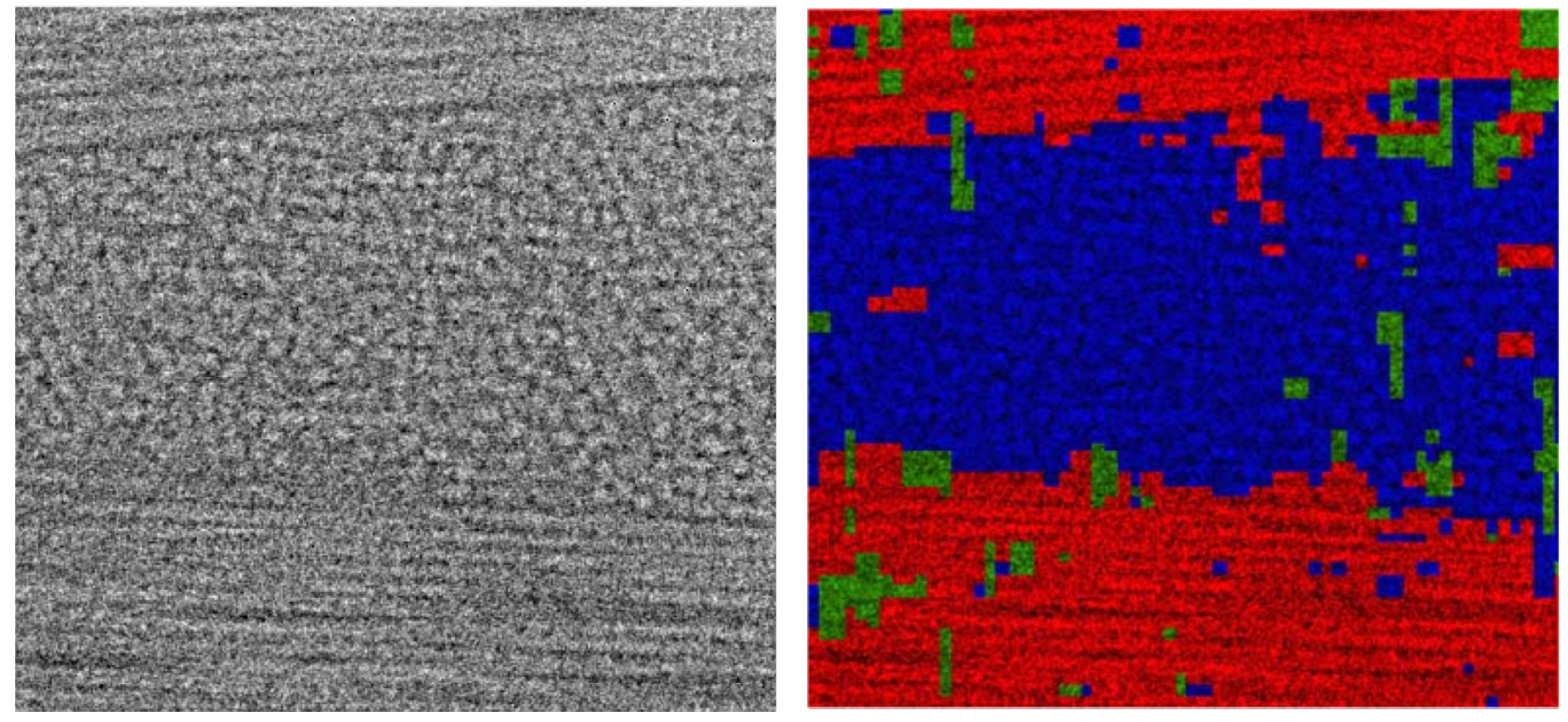

Vergleich zwischen Original und Analyseergebnis **Zeraunhofer** 

### **Laufzeit Faserorientierung Texturanalyse**

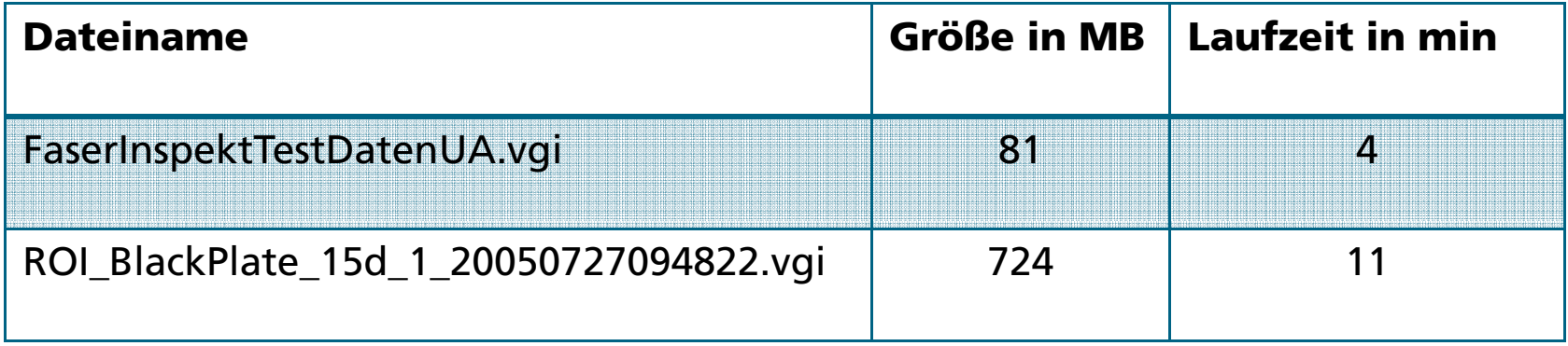

Getestet auf: Windows 7, 64 bit, Intel Core i7-2620m, 2,7GHz, 4 Gigabyte Ram

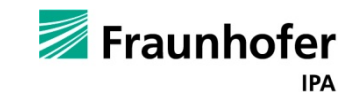

### **Fortsetzungen der Arbeiten im EU Projekt QualiFibre**

Projektträger: EU (Research for the benefit of SMEs)

#### Projektpartner:

- • Empa (Eidgenössische Materialprüfungs- und Forschungsanstalt), Dübendorf, CH
- Sonotec Ultraschallsensorik GmbH, Halle, D
- Steinbeis GmbH und Co. KG für Technologietransfer, Heidenheim, D
- Tomo Adour S.A., Pau, F
- $\bullet$ • RayScan Technologies GmbH, Meersburg, D
- •Winterthur Instruments AG, Winterthur, CH

#### Projektbeginn: 01.12.2012

#### Laufzeit: 24 Monate

- Ziel: Entwicklung eines vergleichbaren und messbaren Qualitätsstandards für CFK und GFK mittels CT, Darkfield Imaging, Thermographie und Ultraschall
- Umsetzung: Softwareframework zu Demonstrationszwecken der unterschiedlichen Daten und ihrer Fusion

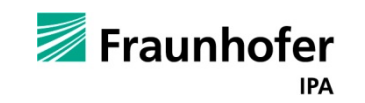

#### **Quellen**

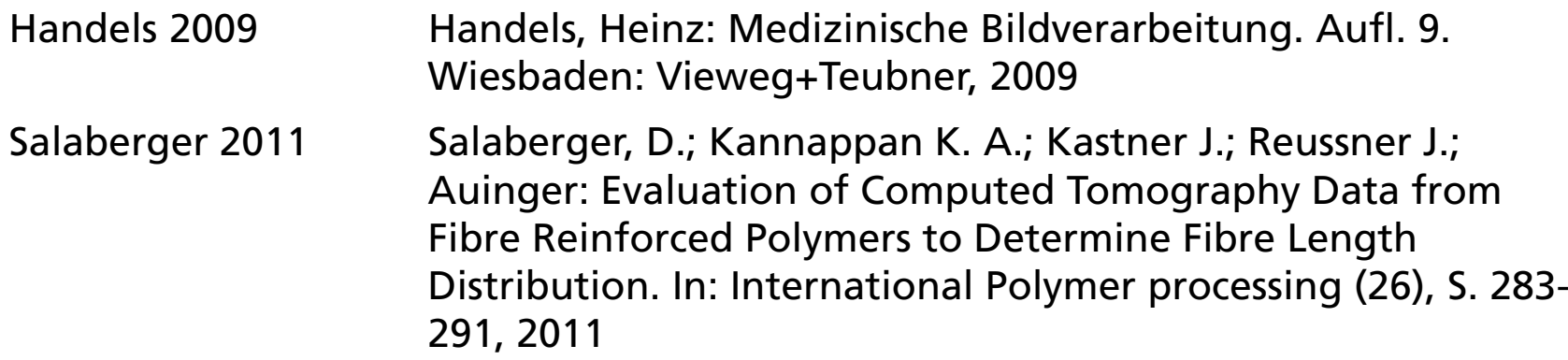

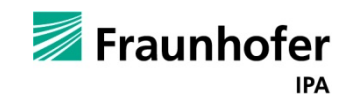

# Vielen Dank für Ihre Aufmerksamkeit!

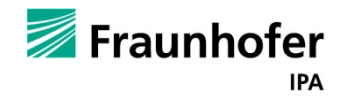